## **Thunderbird – brak wiadomości w folderze wysłane oraz brak innych folderów IMAP.**

1. Kliknij prawym klawiszem myszy na nazwę swojego konta:

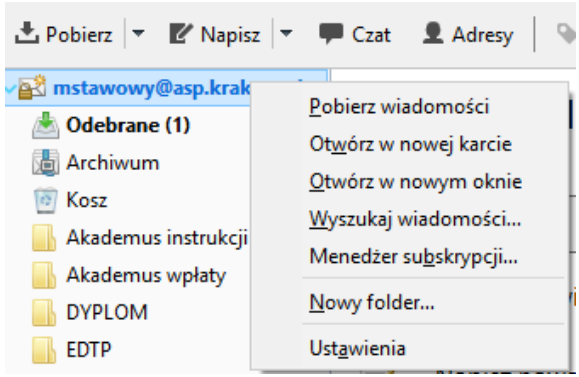

Wybierz [Ustawienia].

2. Następnie wybierz z Menu [Konfiguracja serwera]:

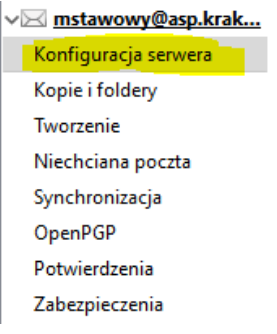

## 3. Kolejno kliknij [Zaawansowane]:

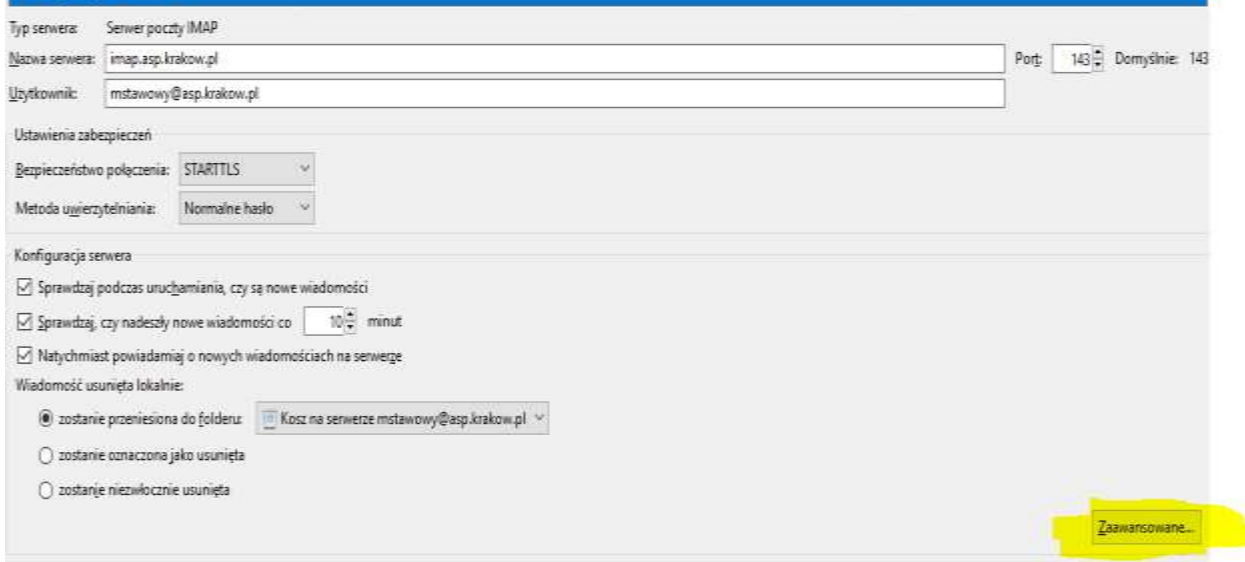

4. Proszę sprawdzić ustawienia zgodnie z poniższym:

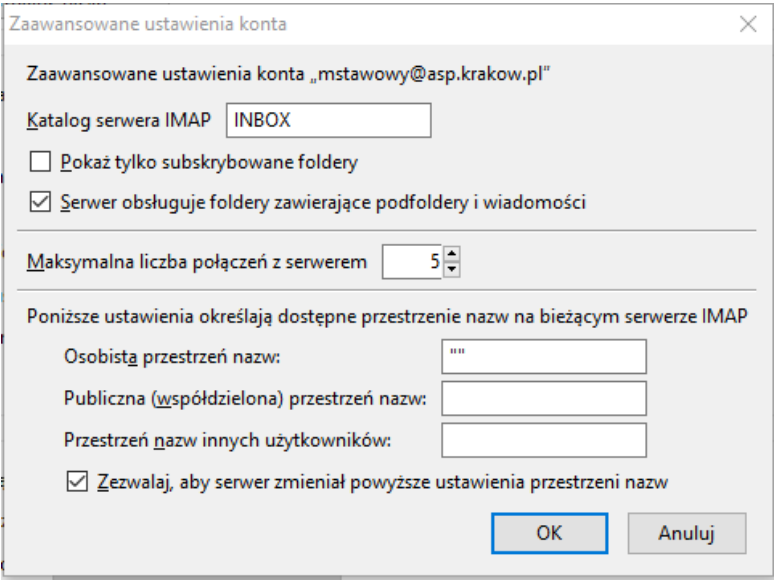

Nacisnąć [OK].

Wyjście do głównego widoku.

5. Kliknij prawym klawiszem myszy na nazwę swojego konta:

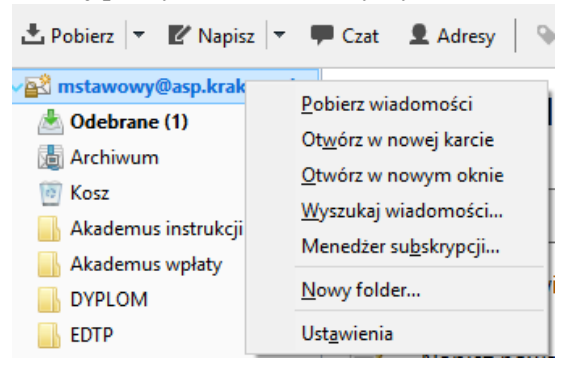

Wybierz [Menedżer subskrypcji…]

6. Proszę sprawdzić czy wszystkie foldery mają zaznaczoną opcje subskrypcji.

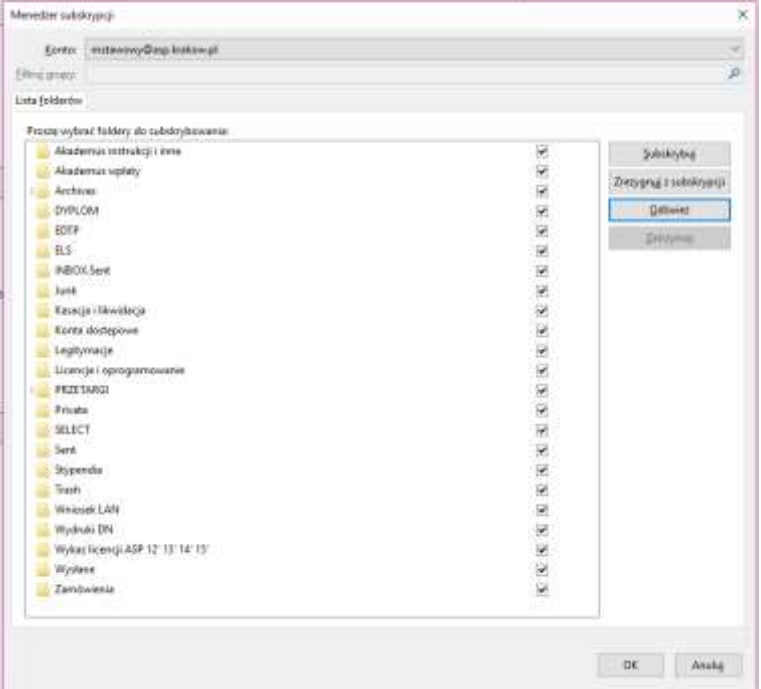

- 7. Wyłączyć i ponownie włączyć program Thunderbird.
- 8. Po ponownym włączeniu wszystkie foldery powinny zostać widoczne.

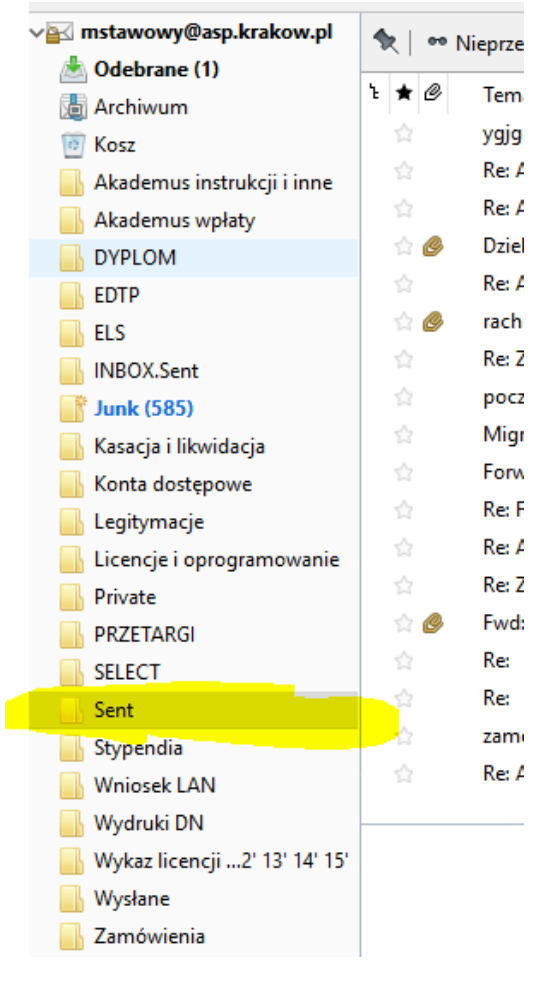